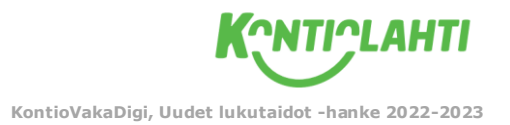

## **OMAN PIIRROSHAHMON ANIMOINTI**

Tässä harjoituksessa animoidaan oma, itse piirretty hahmo. Mikäli lapsi ei vielä piirrä ns. esittäviä kuvia, harjoituksen voi toteuttaa myös piirtämällä lapselle valmiin hahmon ääriviivan, jonka jälkeen hän voi värittää hahmon haluamallaan tavalla.

Tavoitteena on, että lapsi oppii yhdistelemään median eri elementtejä toisiinsa sekä luomaan digitaalisesti oman pienen animaatiohahmon hyödyntäen digitaalista ympäristöä. Harjoitusta varten tarvitset yhden tai useamman tabletin, jolla varsinainen animointi tapahtuu.

## **Ohjeet:**

- Aloitetaan harjoitus piirtämällä valkoiselle A4-paperille selkeästi väritetty hahmo, jolla on pää, kaksi kättä ja kaksi jalkaa. Hahmon tulee muistuttaa ihmistä, sillä animaatiosovellus ei toistaiseksi osaa animoida 4-jalkaisia eläinhahmoja.
- Avaa tabletilla selain ja siirry osoitteeseen **<https://sketch.metademolab.com/canvas>**
- Klikkaa "Upload Photo" ja seuraavaksi "Take Photo / Ota kuva"
- Ottakaa piirustuksesta mahdollisimman selkeä kuva, jossa se näkyy kokonaan
- Valitse "Käytä kuvaa" tai ota uusi, jos kuva ei onnistunut.
- Valitse seuraavaksi "Next". Sovelluksen kysyessä voiko se kerätä käyttäjätietoja kehitystyötä varten valitse "Disagree".
- Sovellus löytää melko hyvin itse otetusta kuvasta hahmon. Tarvittaessa voit säätää rajausta valkoisista merkeistä. Valitse lopuksi "Next".
- Sovellus pyrkii irrottamaan kuvasta hahmon vaalealle taustalle ja muu osa kuvasta jää tummemmaksi. Voit halutessasi valita tai kumittaa hahmon osia kynä- ja kumityökalulla ja muuttaa piirtojäljen suuruutta.
- Kun olet tyytyväinen hahmon rajaukseen, valitse "Next".
- Sovellus muodostaa seuraavaksi hahmon linjat, jotka kulkevat päästä käsiin, keskivartaloon ja jalkoihin. Voit halutessasi tarkentaa linjoja, mutta yleensä ne ovat jo melko lailla kohdillaan valmiiksi. Valitse lopuksi "Next".
- Seuraavaksi pääset valitsemaan hahmon animaatioliikkeitä. Hahmo voi kävellä, juosta, hyppiä tai tanssia. Kokeilkaa yhdessä lasten kanssa eri liikkeitä ja katsokaa, miten hassusti saatte animaation liikehtimään!
- Voitte tallentaa hahmon ja valitun liikkeen lopuksi painamalla "Share" ja "Tallenna video", jolloin hahmosta tallentuu lyhyt animaatiovideo kyseiselle tabletille.